# How to understand the Course Reports (Content Packages, Learning Modules, Quizzes)

Reporting functionality is available in the Administration Back-end and contains information related to courses and training plans. The system allows creating two types of reports:

- related to learners and training
- related to course content

To find more about learners and training Reports follow to **LMS365** User Guide:

#### Course Reports

LMS365 gives an opportunity to create reports for a specific course so the administrators can view the important data related to course content. Course Reporting functionality is available in the Course Management panel:

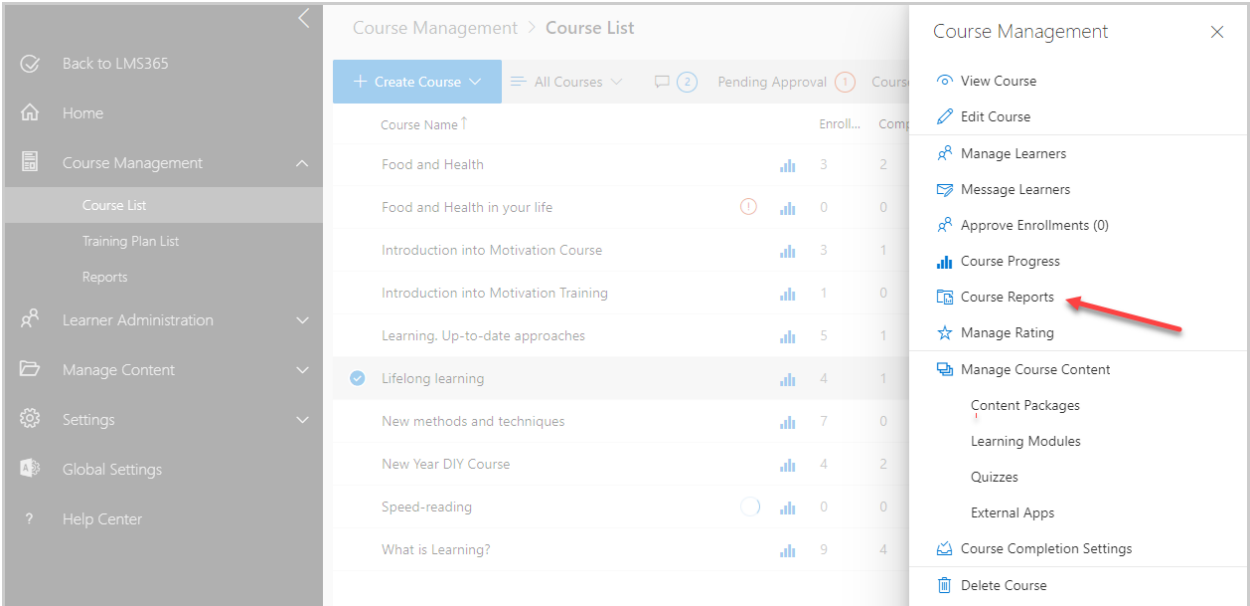

Use filters to customize your Course Report:

*Select* – select a learning item from the drop-down list (Content Package, Learning Module or Quiz depending on learning items enabled in the course):

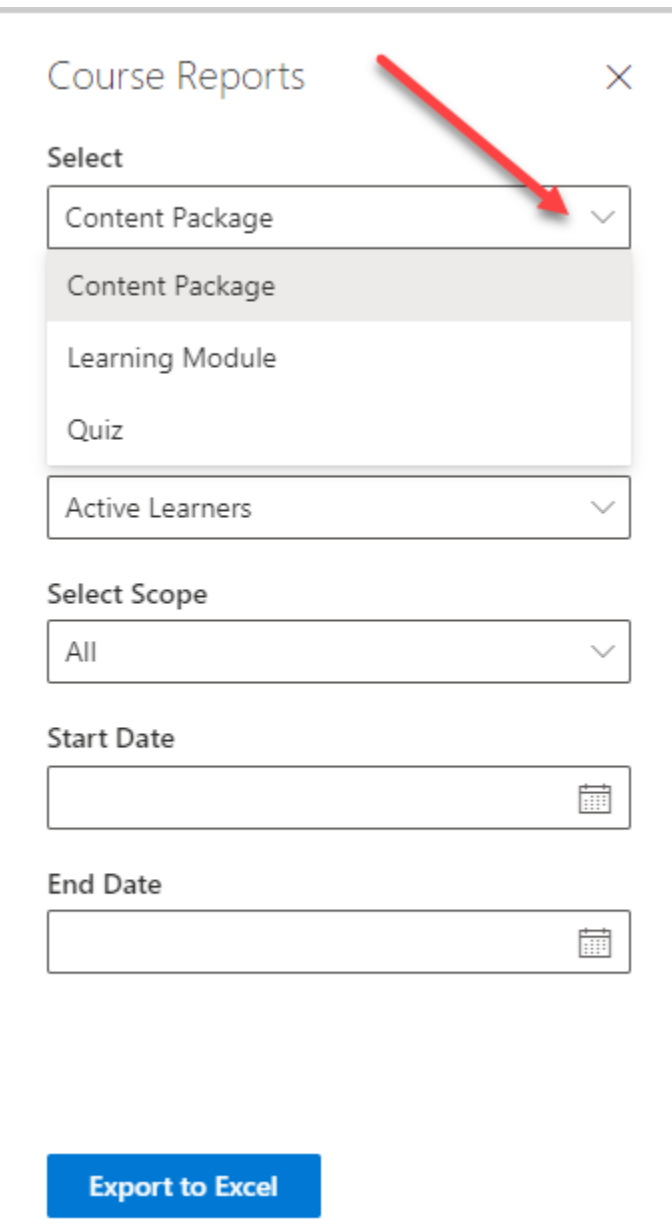

*Grouped by* – allows two types of reports: by learner or by learning item:

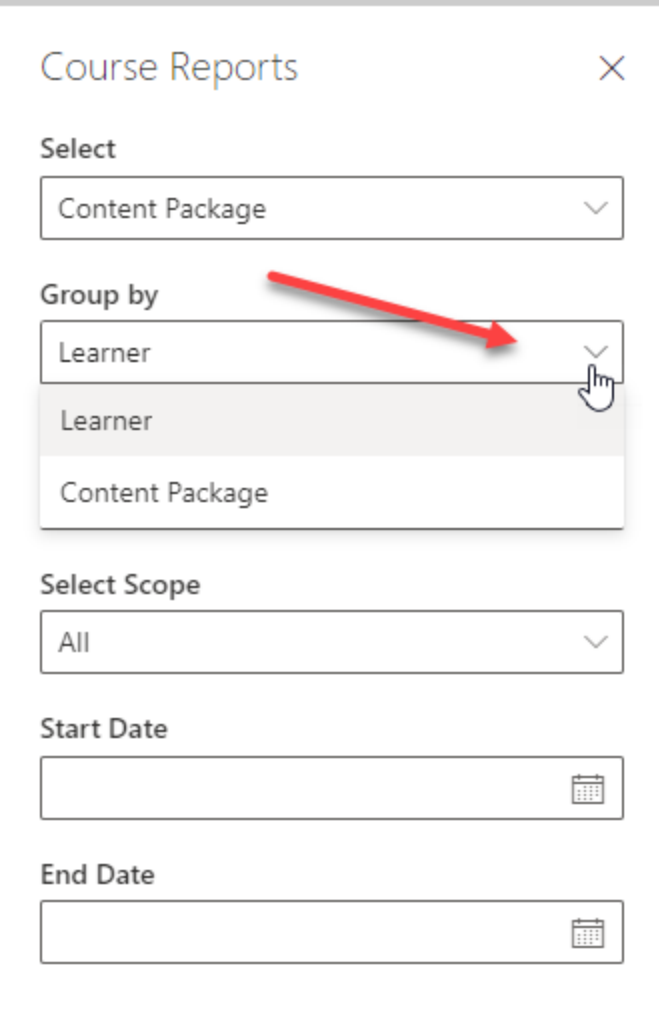

**NOTE**: *Grouped by* directly affects *Select Scope* field.

Depending on *Grouped by* a specific type of content will be allowed to select:

If grouped by **learner -** select a specific Learner:

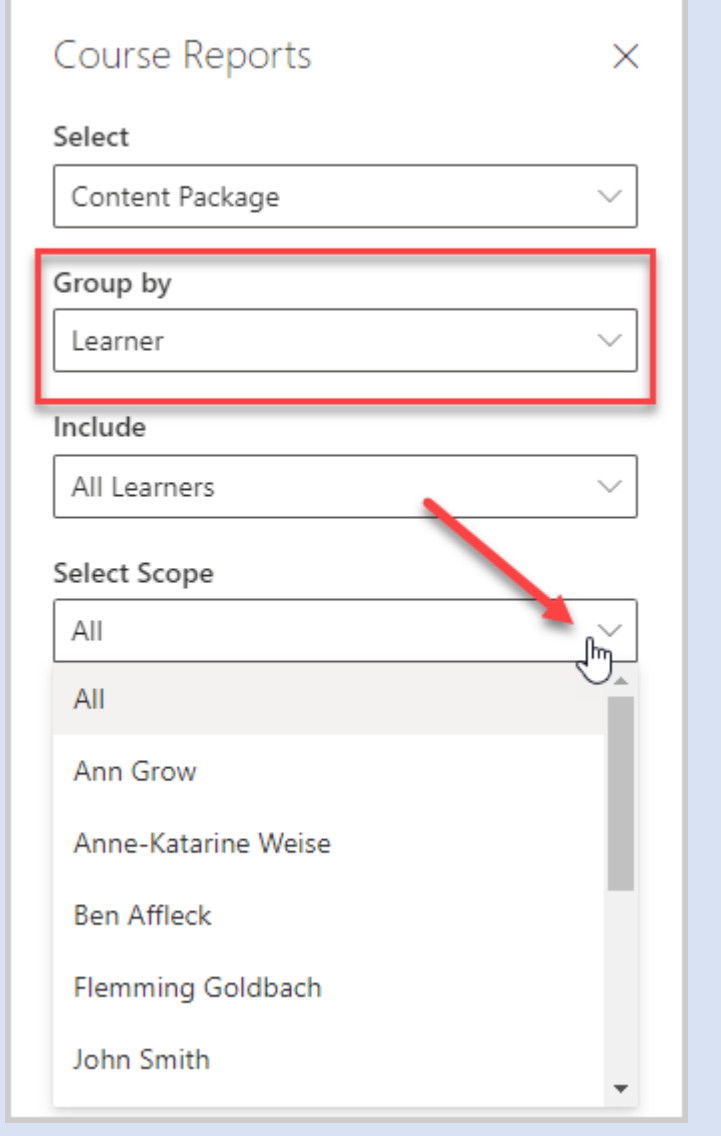

If grouped by **learning item** - select a learning item for the report:

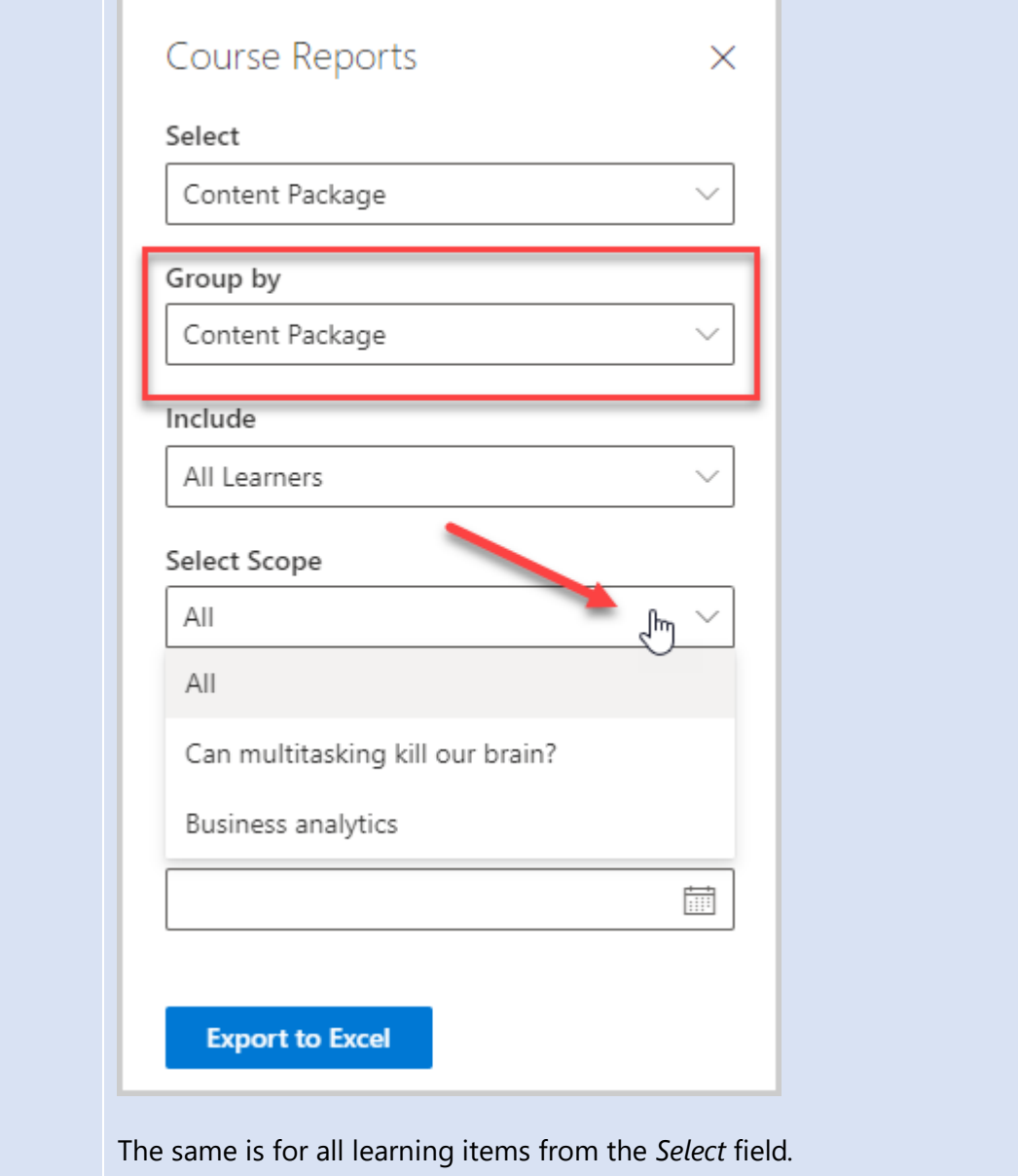

*Include* – select type of learners: Active, Inactive (user's account was disabled or deleted in the Azure AD or the user had been enrolled into the course, but then they cancelled their registration, or an administrator cancelled an enrollment) or All to include in the report:

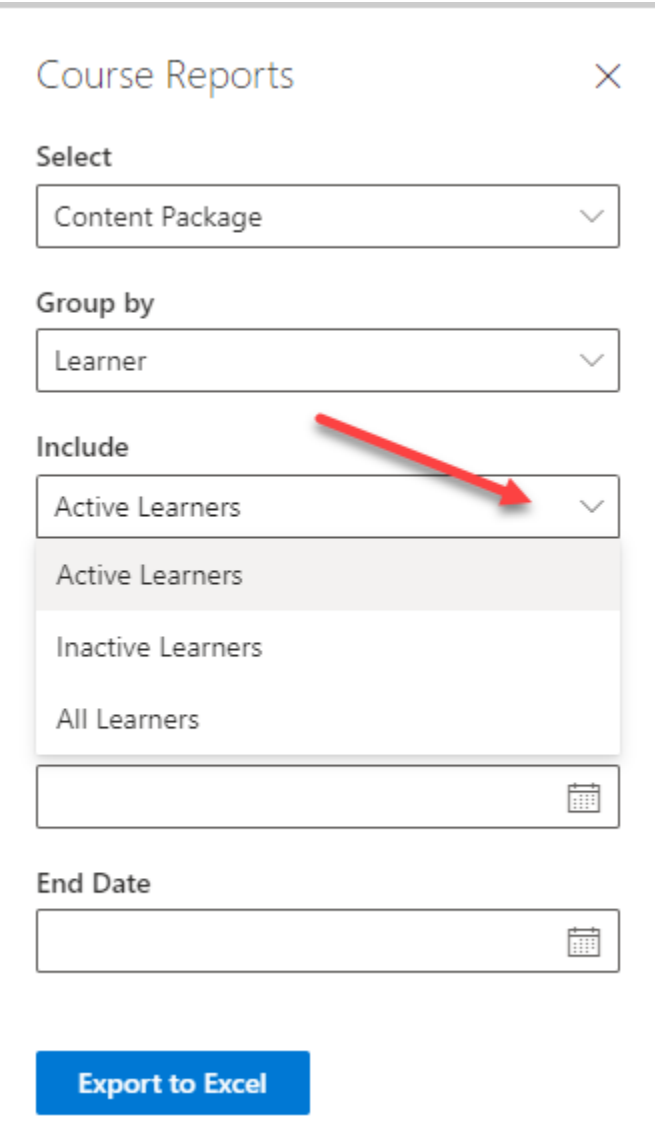

**NOTE**: Selected type of learners to be shown determines the learners from the Select Scope field.

All Learners type will show all learners (both Active and Inactive).

If Active Learners type is selected – only active learners will be shown in the Select Scope drop-down list:

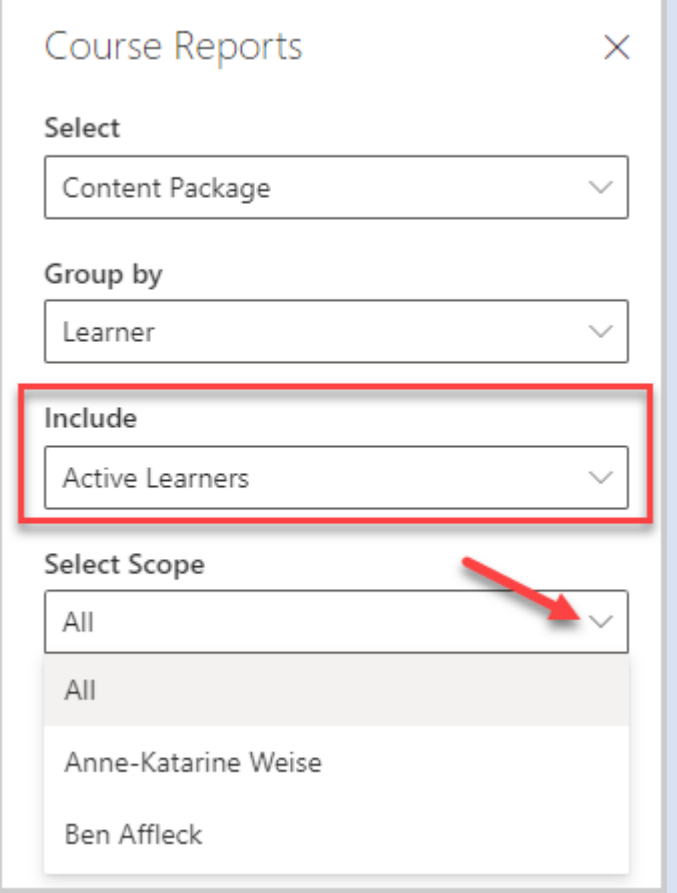

If Inactive Learners type is selected – only inactive learners will be shown in the Select Scope drop-down list:

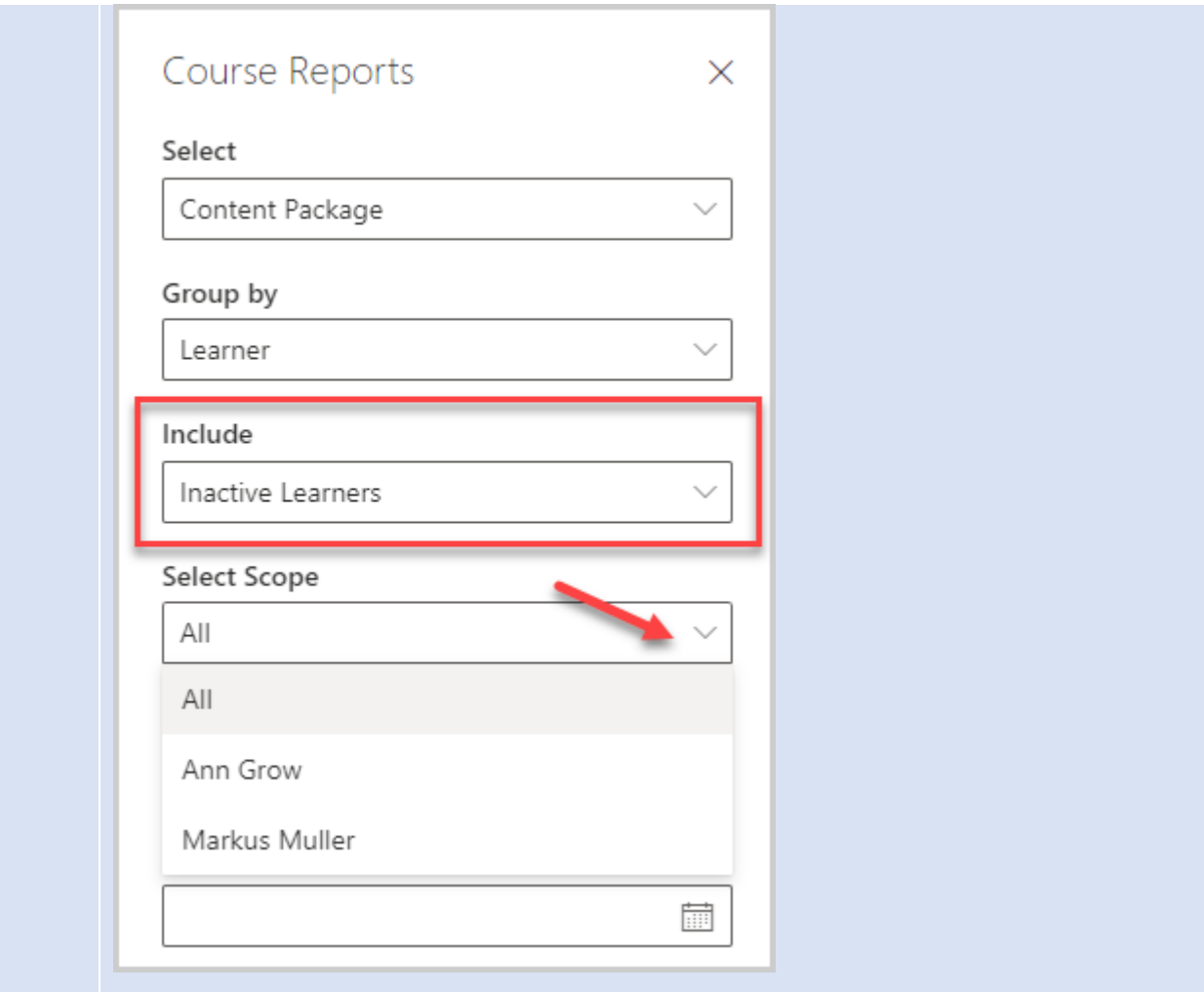

*Start Date –* set start date for the Report;

*End Date –* set end date for the Report.

The result of the Start and End Date filtration is based on the of attempts made in the selected period of time.

*Export to Excel* - download a report to your computer.

**NOTE:** Depending on the selection you have already made there will be differences in what is included in the report.

## Content Package – Learner report

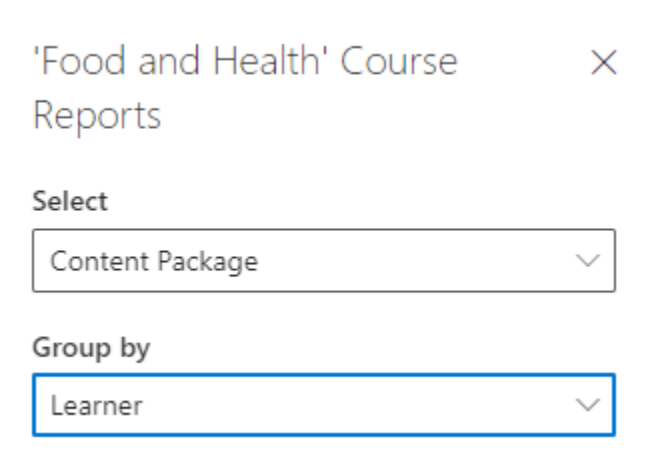

Once you have selected **Content Package – Learner report** you will find the following data:

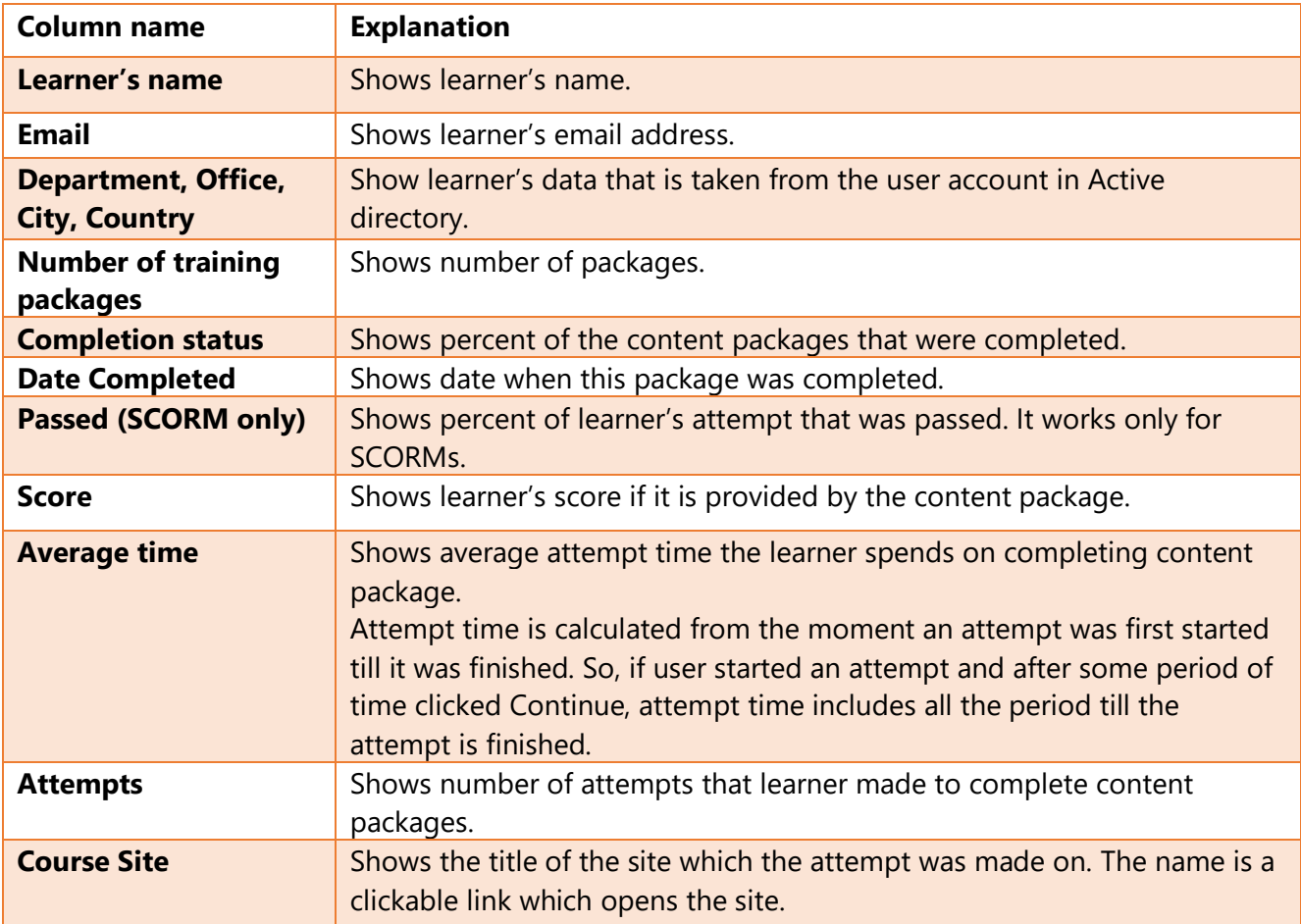

## Content Package – Content Package report

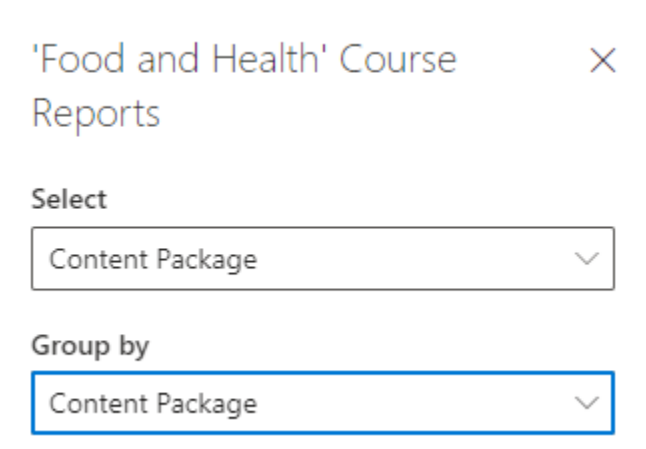

Once you have selected **Content Package – Content Package report** you will find the following data:

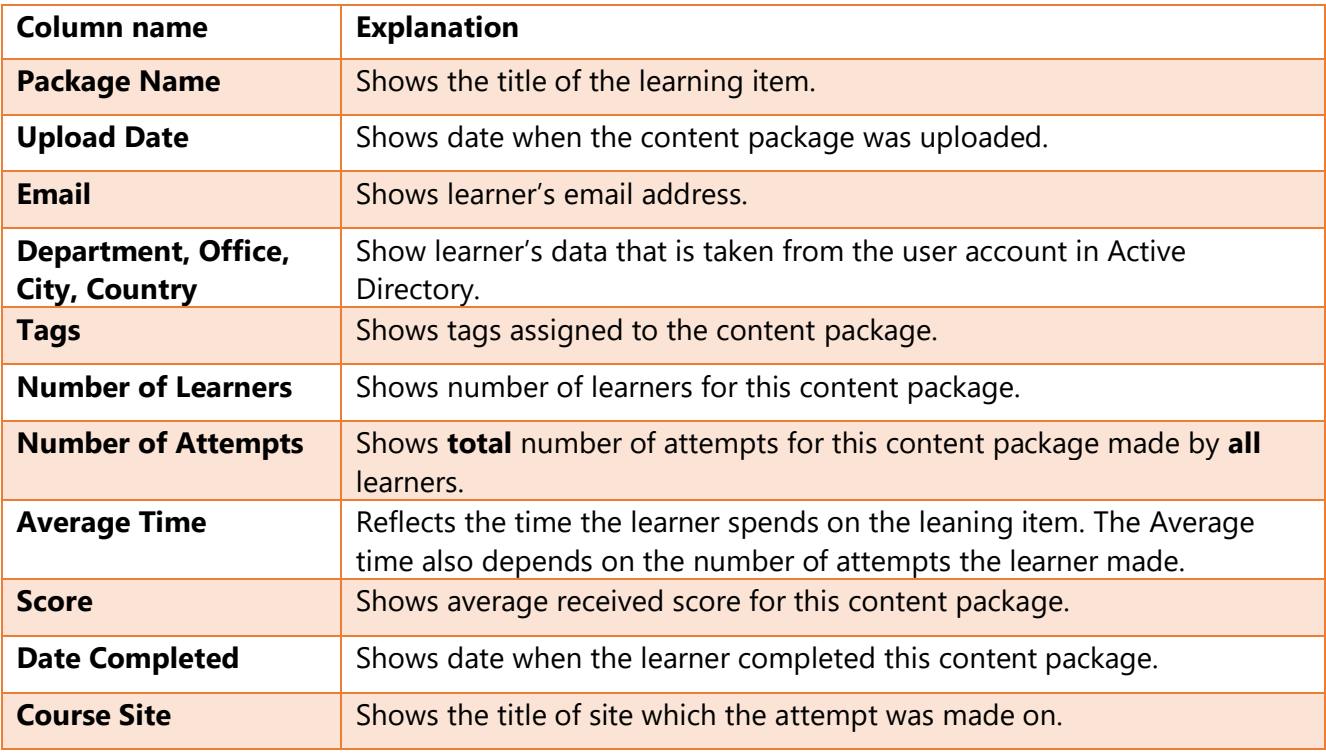

## Learning Module – Learner report

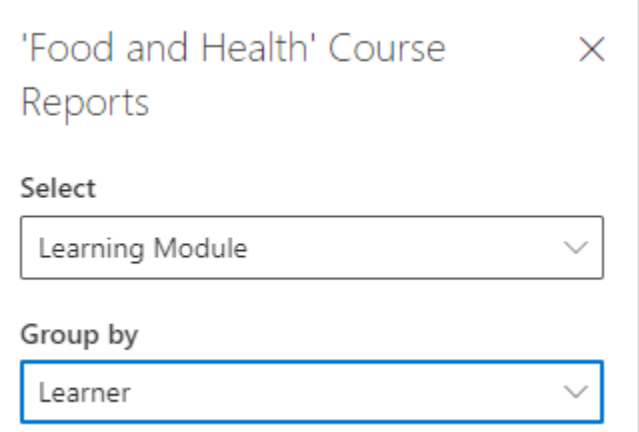

Once you have selected **Learning Module – Learner report** you will find the following data:

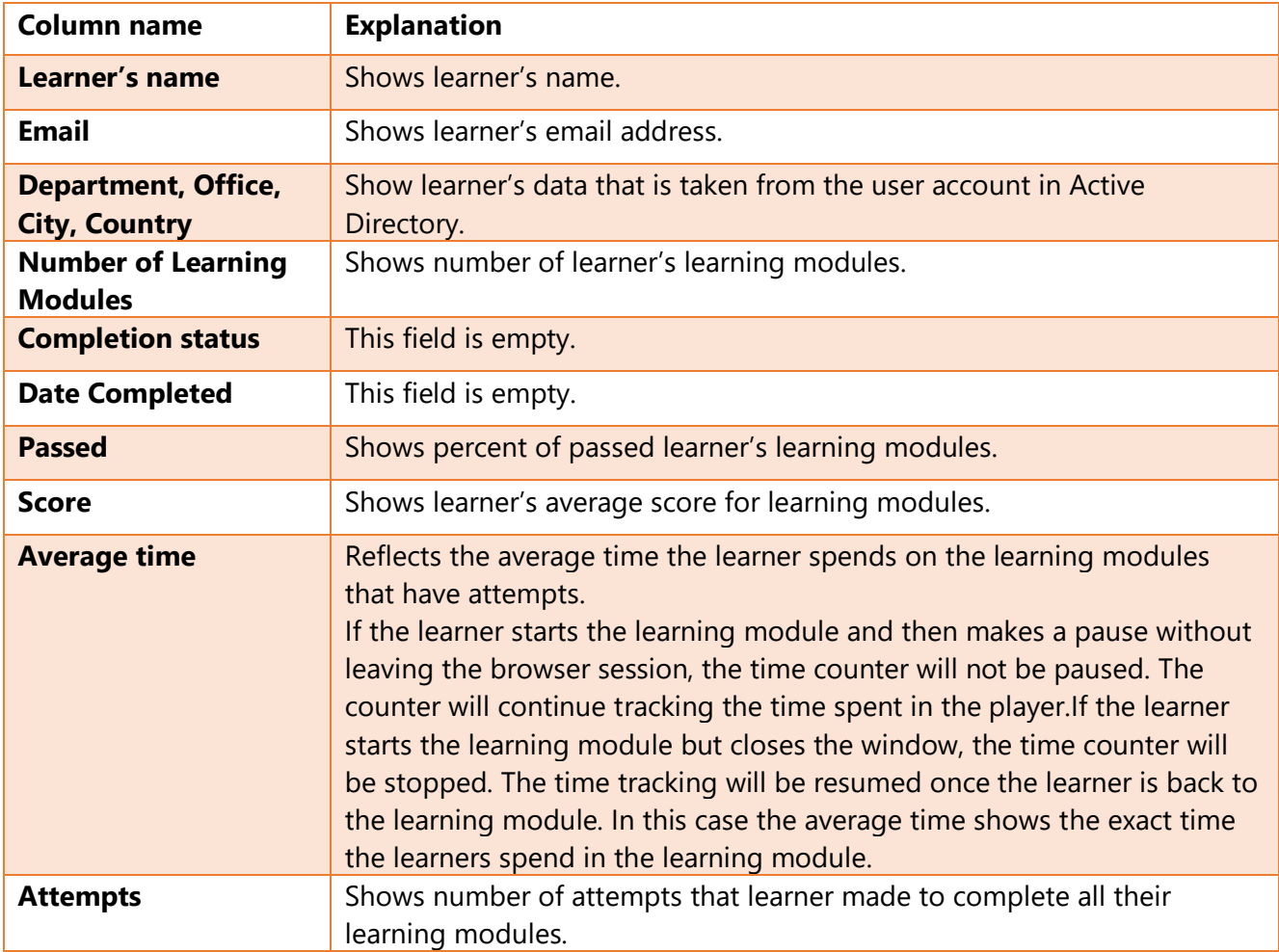

## Learning Module – Learning Module report

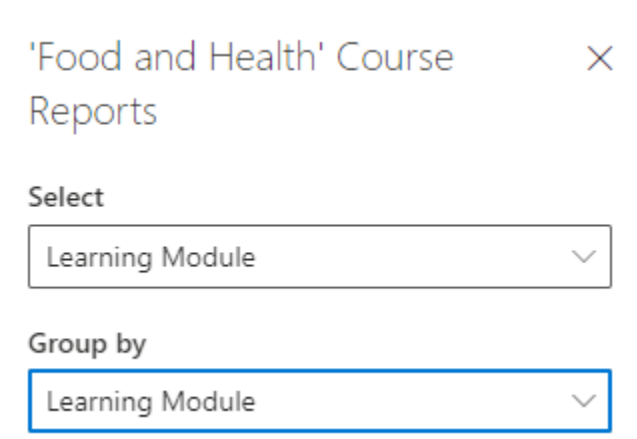

Once you have selected **Learning Module – Learning Module report** you will find the following data:

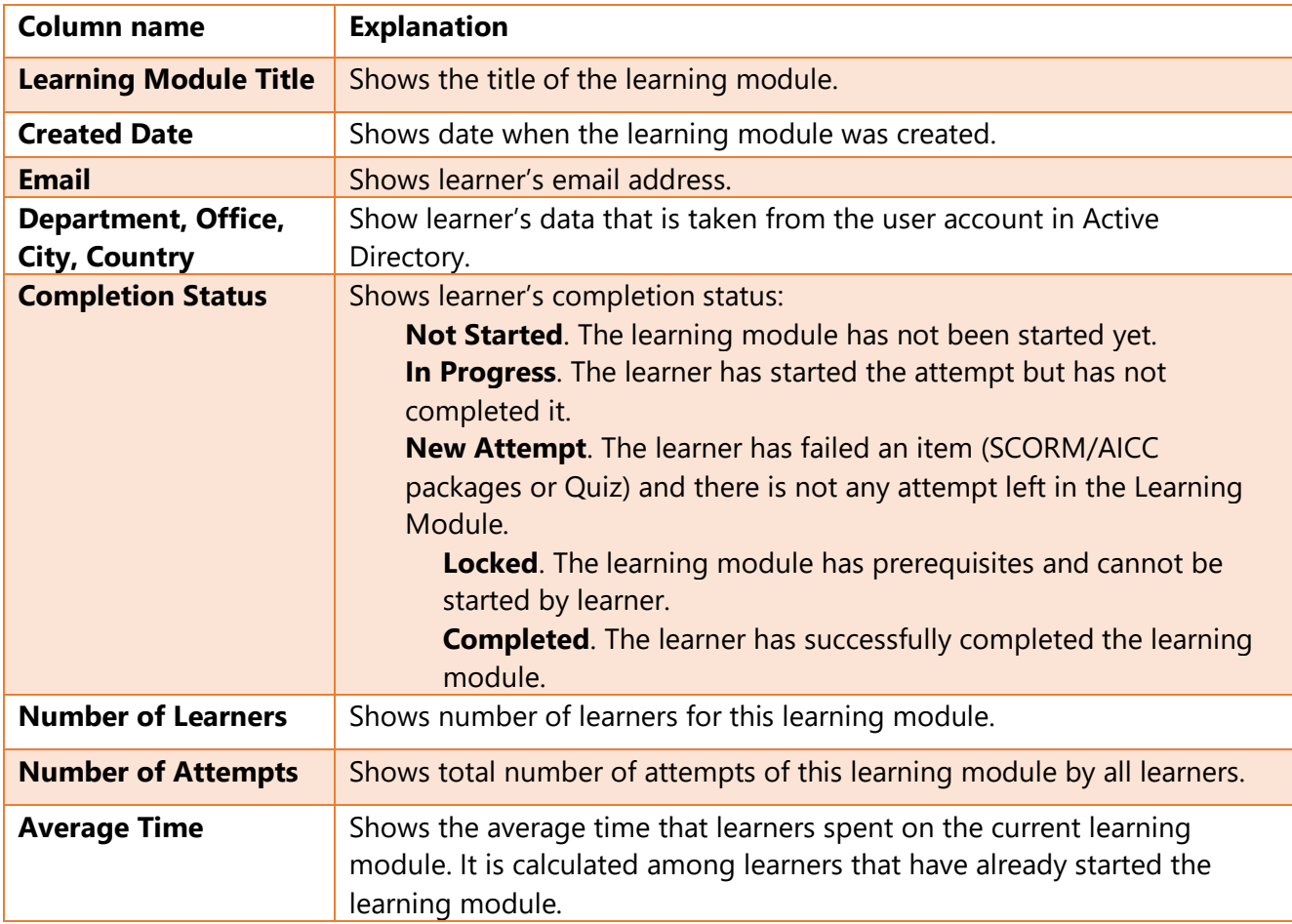

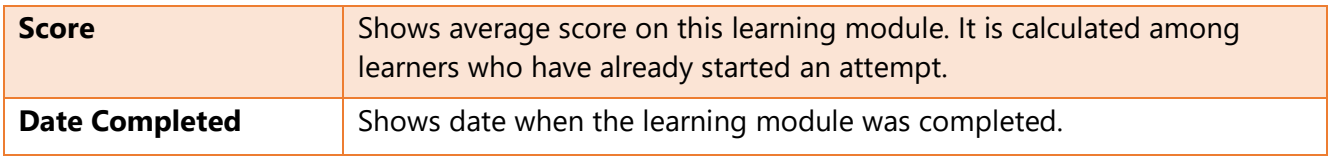

#### Quiz – Learner report

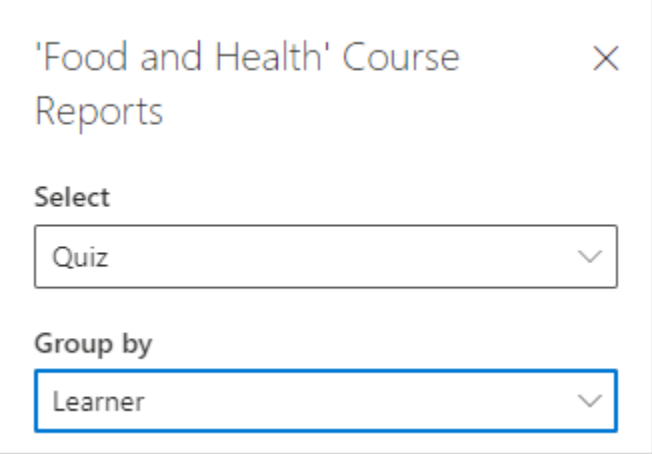

Once you have selected **Quiz – Learner report** you will find the following data:

Information for the Report is taken from the current course site where Quizzes are created.

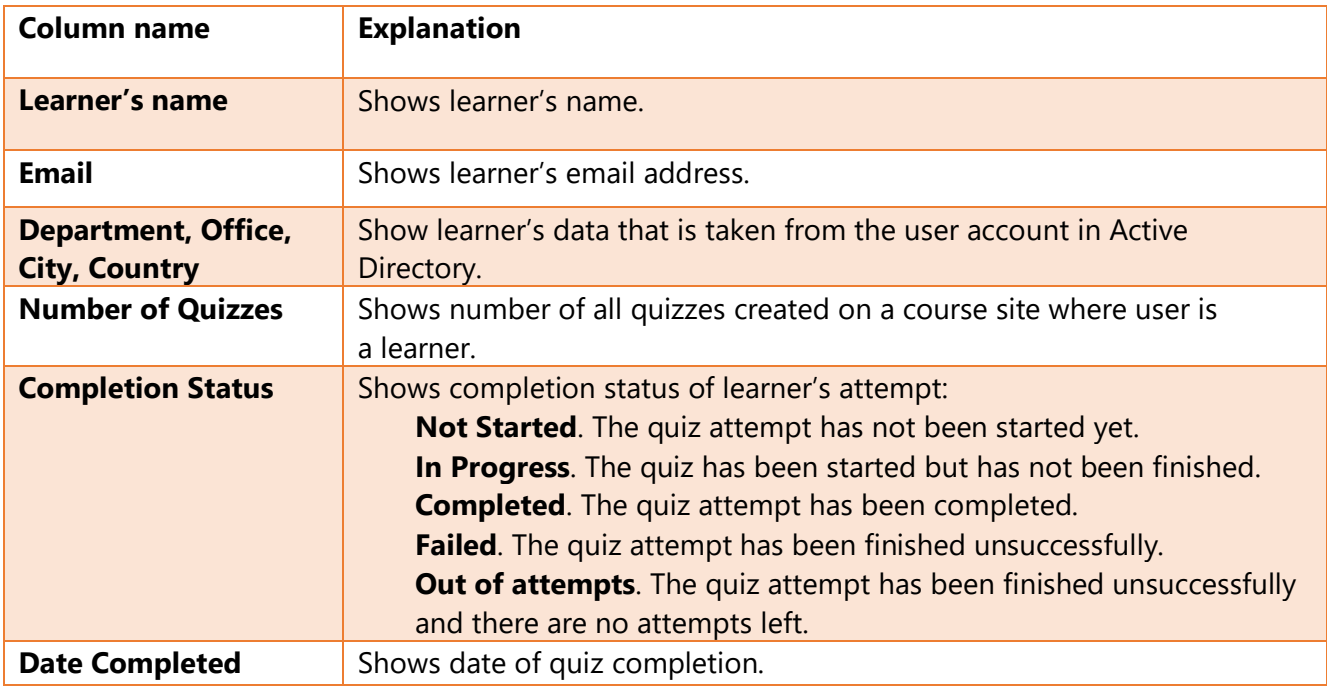

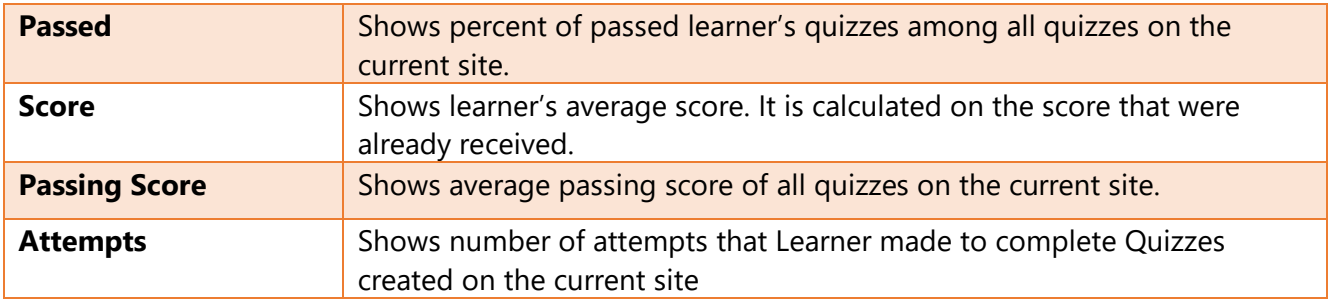

## Quiz – Quiz report

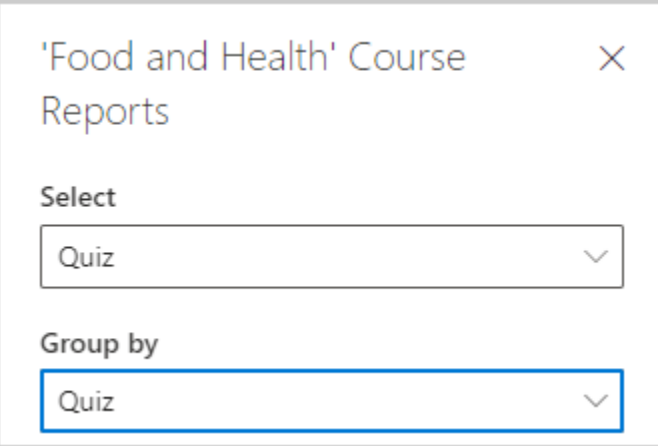

Once you have selected **Quiz – Quiz report** you will find the following data:

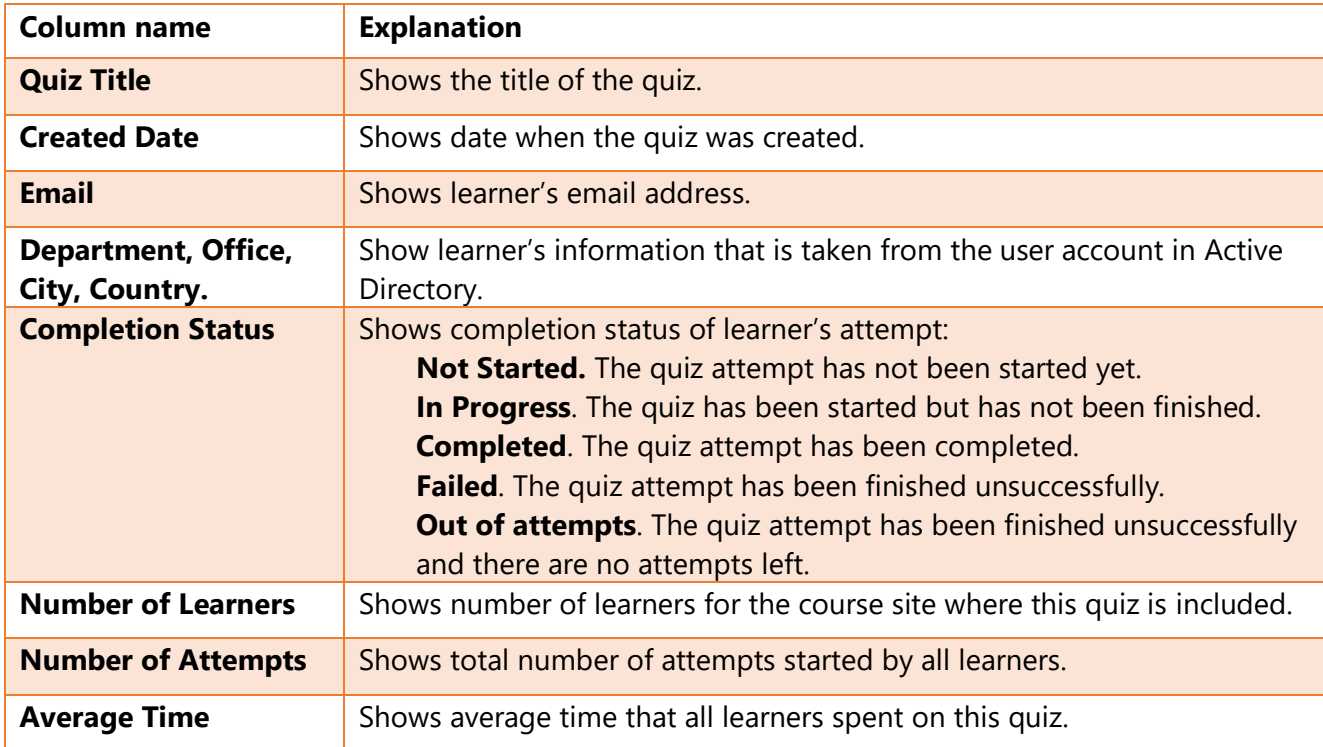

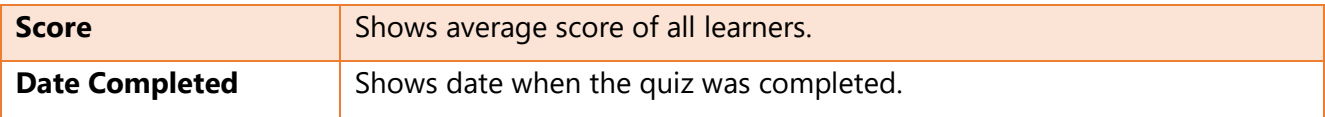